# **Microsoft**

### **AI-100 Exam**

**Microsoft Designing and Implementing an Azure AI Solution Exam**

> **Questions & Answers Demo**

## **Version: 13.0**

#### **Question: 1**

Which two services should be implemented so that Butler can find available rooms based on the technical requirements? Each correct answer presents part of the solution. NOTE: Each correct selection is worth one point.

- A. QnA Maker
- B. Bing Entity Search
- C. Language Understanding (LUIS)
- D. Azure Search
- E. Content Moderator

**Answer: AC**

#### Explanation:

References:

https://azure.microsoft.com/en-in/services/cognitive-services/language-understanding-intelligentservice/

#### **Question: 2**

Which RBAC role should you assign to the KeyManagers group?

- A. Cognitive Services Contributor
- B. Security Manager
- C. Cognitive Services User
- D. Security Administrator

**Answer: A**

Explanation: References: https://docs.microsoft.com/en-us/azure/role-based-access-control/built-in-roles

#### **Question: 3**

You need to recommend a data storage solution that meets the technical requirements. What is the best data storage solution to recommend? More than one answer choice may achieve the goal. Select the BEST answer.

- A. Azure Databricks
- B. Azure SQL Database
- C. Azure Table storage
- D. Azure Cosmos DB

**Answer: B**

Explanation: References: https://docs.microsoft.com/en-us/azure/architecture/example-scenario/ai/commerce-chatbot

#### **Question: 4**

#### DRAG DROP

You need to integrate the new Bookings app and the Butler chatbot. Which four actions should you perform in sequence? To answer, move the appropriate actions from the list of actions to the answer area and arrange them in the correct order.

 $\sim$   $\sim$ 

 $-1$ 

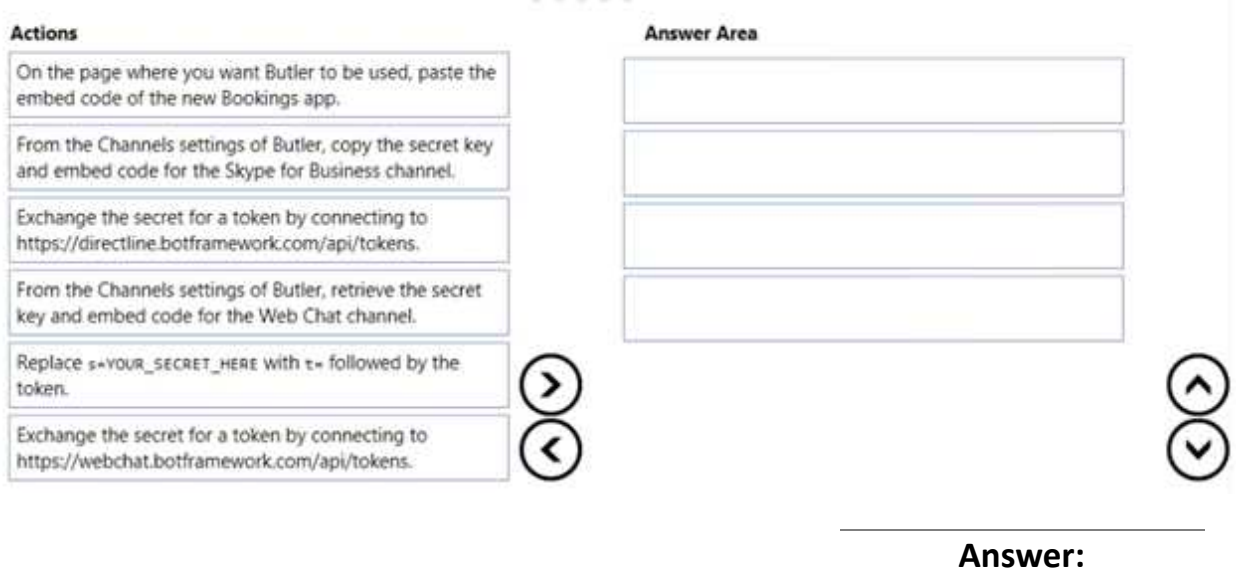

From the Channels settings of Butler, retrieve the secret key and embed code for the Web Chat channel

On the page where you want Butler to be used, paste the embed code of the new Bookings app Exchange the secret for a token by connecting to https://webchat.botframework.com/api/ tokens.

Replace s=YOUR\_SECRET\_HERE with t= followed by the token.

Explanation: References: https://docs.microsoft.com/en-us/azure/bot-service/bot-service-channel-connectwebchat?view=azure-bot-service-4.0

#### **Question: 5**

You need to design the Butler chatbot solution to meet the technical requirements. What is the best channel and pricing tier to use? More than one answer choice may achieve the goal Select the BEST answer.

- A. standard channels that use the S1 pricing tier
- B. standard channels that use the Free pricing tier
- C. premium channels that use the Free pricing tier
- D. premium channels that use the S1 pricing tier

**Answer: D**

Explanation: References: https://azure.microsoft.com/en-in/pricing/details/bot-service/

#### **Question: 6**

You need to meet the testing requirements for the data scientists.

Which three actions should you perform? Each correct answer presents part of the solution. NOTE: Each correct selection is worth one point.

A. Deploy an Azure Kubernetes Service (AKS) cluster to the East US 2 region

B. Get the docker image from mcr.microsoft.com/azure-cognitive-services/sentiment:latest

C. Deploy an Azure an Azure Container Service cluster to the West Europe region

D. Export the production version of the Language Understanding (LUIS) app

E. Deploy a Kubernetes cluster to Azure Stack

F. Get the docker image from mcr.microsoft.com/azure-cognitive-services/luis:latest

G. Export the staging version of the Language and Understanding (LUIS) app

**Answer: EFG**

Explanation:

Scenario: Data scientists must test Butler by using ASDK.

Note: Contoso wants to provide a new version of the Bookings app that will provide a highly available, reliable service for booking travel packages by interacting with a chatbot named Butler.

E: The ASDK (Azure Stack Development Kit) is meant to provide an environment in which you can evaluate Azure Stack and develop modern applications using APIs and tooling consistent with Azure in a nonproduction environment.

Microsoft Azure Stack integrated systems range in size from 4-16 nodes, and are jointly supported by a

hardware partner and Microsoft.

F: The Language Understanding (LUIS) container loads your trained or published Language Understanding model, also known as a LUIS app, into a docker container and provides access to the query predictions from the container's API endpoints.

Use the docker pull command to download a container image from the mcr.microsoft.com/azurecognitiveservices/luis repository:

docker pull mcr.microsoft.com/azure-cognitive-services/luis:latest

G: You can test using the endpoint with a maximum of two versions of your app. With your main or live version of your app set as the production endpoint, add a second version to the staging endpoint.

Reference:

https://docs.microsoft.com/en-us/azure-stack/asdk/asdk-what-is https://docs.microsoft.com/en-us/azure/cognitive-services/luis/luis-container-howto https://docs.microsoft.com/en-us/azure/cognitive-services/luis/luis-concept-test

#### **Question: 7**

You need to meet the greeting requirements for Butler. Which type of authentication should you use?

- A. AdaptiveCard
- B. SigninCard
- C. CardCarousel
- D. HeroCard

**Answer: D**

Explanation:

Scenario: Butler must greet users by name when they first connect. HeroCard defines a card with a large image, title, text, and action buttons. Incorrect Answers: B: SigninCard defines a card that lets a user sign in to a service. References:

https://docs.microsoft.com/en-us/azure/bot-service/bot-builder-send-welcome-message

#### **Question: 8**

#### DRAG DROP

You create an image classification model in Azure Machine Learning Studio.

You need to deploy the model as a containerized web service.

Which four actions should you perform in sequence? To answer, move the appropriate actions from the list of actions to the answer area and arrange them in the correct order.

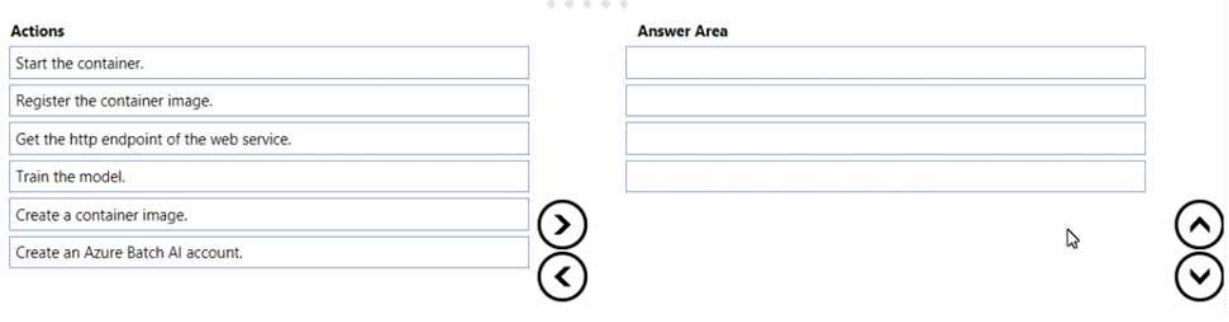

**Answer:**

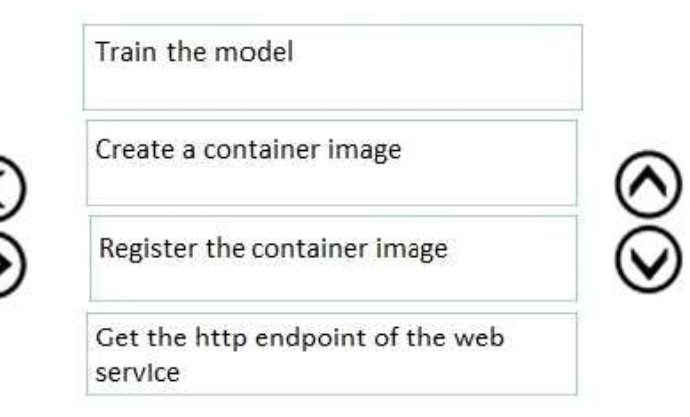

#### Explanation:

The following diagram illustrates the complete deployment workflow:

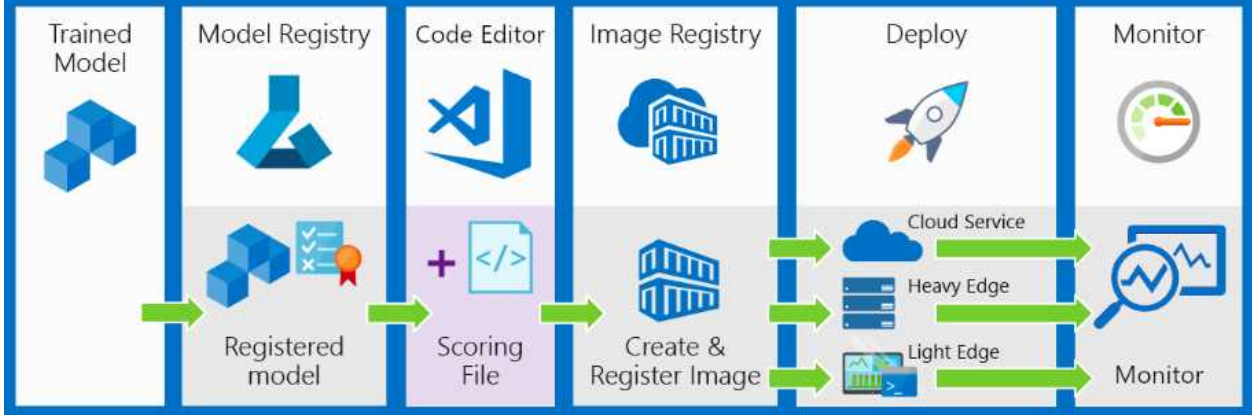

The deployment workflow includes the following steps:

Register the model in a registry hosted in your Azure Machine Learning Service workspace Register an image that pairs a model with a scoring script and dependencies in a portable container Deploy the image as a web service in the cloud or to edge devices

Monitor and collect data Update a deployment to use a new image.

References:

https://docs.microsoft.com/bs-latn-ba/azure/machine-learning/service/concept-modelmanagement-and-deployment#step-3-deploy-image

#### **Question: 9**

You create an Azure Machine Learning Studio experiment.

You plan to publish the experiment as a Machine Learning Web service.

You need to ensure that you can consume the web service from Microsoft Excel spreadsheets. What should you use?

A. a Batch Execution Service (BES) and an Azure managed identity

- B. a Request-Response Service (RRS) and an Azure managed identity
- C. a Request-Response Service (RRS) and an API key

D. a Batch Execution Service (BES) and an API key

**Answer: C**

Explanation:

Steps to Add a New web service

1. Deploy a web service or use an existing Web service.

2. Click Consume.

3. Look for the Basic consumption info section. Copy and save the Primary Key and the Request-Response URL.

4. In Excel, go to the Web Services section (if you are in the Predict section, click the back arrow to go to the list of web services).

5. Click Add Web Service.

6. Paste the URL into the Excel add-in text box labeled URL.

7. Paste the API/Primary key into the text box labeled API key.

8. Click Add.

References:

https://docs.microsoft.com/en-us/azure/machine-learning/studio/excel-add-in-for-web-services

#### **Question: 10**

DRAG DROP

You are designing a solution that uses drones to monitor remote locations for anomalies. The drones have Azure loT Edge devices. The solution must meet the following requirements:

•Email a user the picture and location of an anomaly when an anomaly is detected.

•Use a video stream to detect anomalies at the location.

•Send the pictures and location information to Azure.

•Use the least amount of code possible.

You develop a custom vision Azure Machine Learning module to detect the anomalies.

Which service should you use for each requirement? To answer, drag the appropriate services to the correct requirements. Each service may be used once, more than once, or not at all. You may need to drag the split bar between panes or scroll to view content.

NOTE: Each correct selection is worth one point.

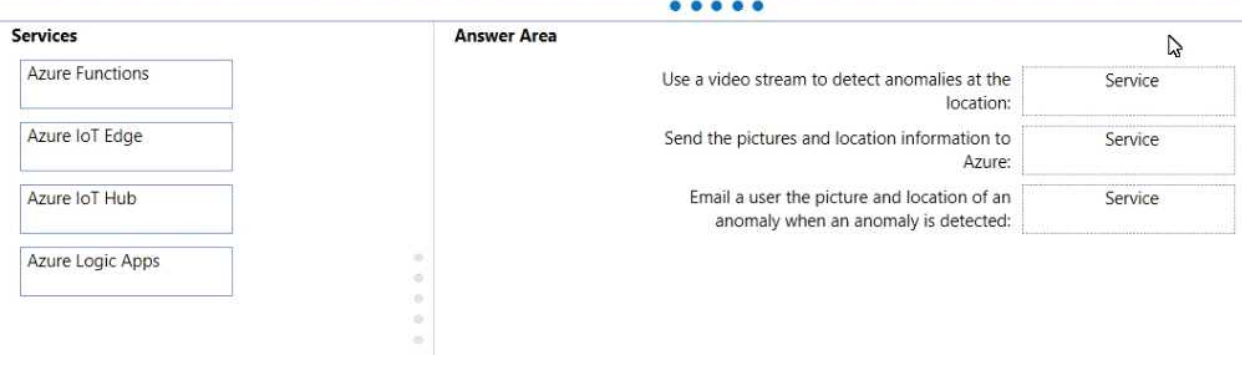

**Answer:**

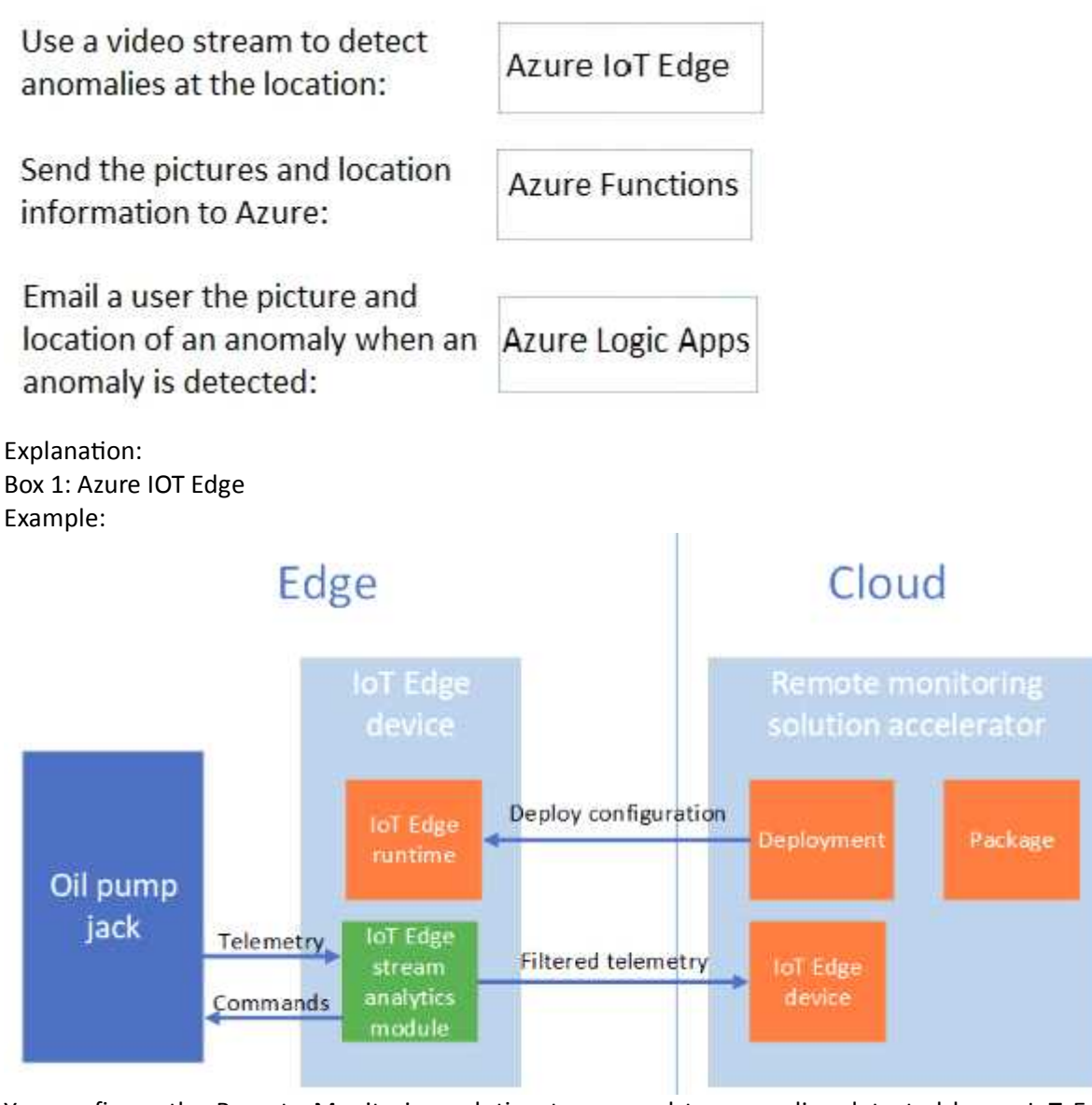

You configure the Remote Monitoring solution to respond to anomalies detected by an IoT Edge device. IoT Edge devices let you process telemetry at the edge to reduce the volume of telemetry sent to the solution and to enable faster responses to events on devices.

Box 2: Azure Functions Box 3: Azure Logic Apps Explanation:

References:

https://docs.microsoft.com/en-us/azure/iot-accelerators/iot-accelerators-remote-monitoring-edge